# **Порядок регистрации избирателей ЭПГ на сайте PG.ER.RU**

#### 1. Голосующий открывает сайт PG.ER.RU

 $\begin{array}{c|c|c|c} \hline \text{C} & \text{D} \end{array}$ 

**HOBOCTM** 

КАНЛИЛАТЫ

#### 2021 ЭЛЕКТРОННОЕ **ГОЛОСОВАНИЕ**  $24 - 30$  мая

ФЕДЕРАЛЬНЫЙ ОРГАНИЗАЦИОННЫЙ КОМИТЕТ ОФИЦИАЛЬНЫЕ ДОКУМЕНТЫ

Электронное предварительное голосование по кандидатурам для последующего выдвижения от Партии «ЕДИНАЯ РОССИЯ» кандидатами в депутаты Государственной Думы Федерального Собрания VIII созыва, а также в депутаты законодательных (представительных) органов государственной власти субъектов Российской Федерации в рамках проведения Единого дня голосования 2021 года

> До начала предварительного голосования осталось 34

Горячая линия (звонок бесплатный): 8-800-555-0200

КАБИНЕТ КАНДИЛАТА

РОССИЯ

28 10407

СТАТЬ КАНДИДАТОМ

ХОЧУ ПРОГОЛОСОВАТЬ

#### 2. Голосующий нажимает на кнопку «Хочу проголосовать»

ЦИОННЫЙ КОМИТЕТ ОФИЦИАЛЬНЫЕ ДОКУМЕНТЫ НОВОСТИ **КАНЛИЛАТЫ** КАБИНЕТ КАНЛИЛАТА

 $\mathbb{Z}$   $\mathbb{Z}$ 

#### **ЭЛЕКТРОННОЕ ПРЕДВАРИТЕЛЬНОЕ ГОЛОСОВАНИЕ**

редварительное голосование по кандидатурам для выдвижения от Партии «ЕДИНАЯ РОССИЯ» депутаты Государственной Думы Федерального озыва, а также в депутаты законодательных ных) органов государственной власти субъектов дерации в рамках проведения посования 2021 года

28 10407

СТАТЬ КАНДИДАТОМ

**ХОЧУ ПРОГОЛОСОВАТЬ** 

Горячая линия (звонок бесплатный):

8-800-555-0200

До начала предварительного голосования осталось

день

## **3. Голосующий автоматически перенаправляется на сайт «Госуслуги»**

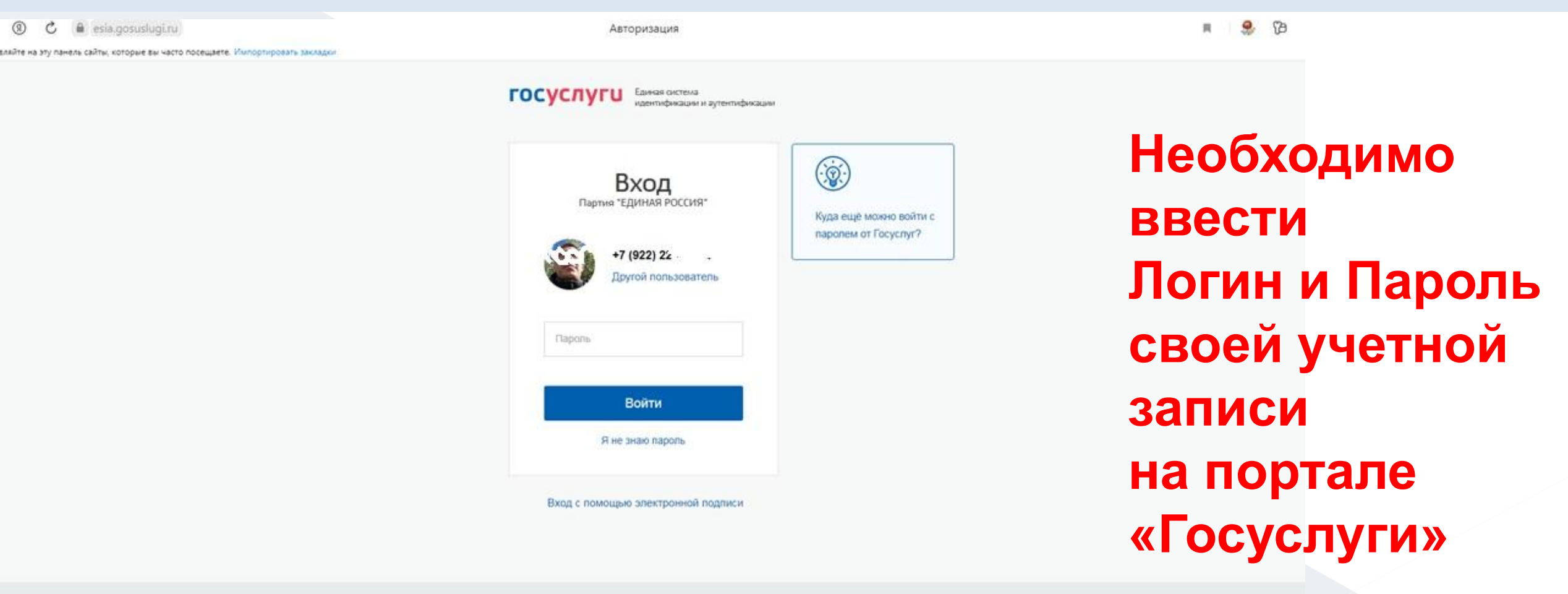

Помощь и поддержка Условия использования Политика конфиденциальности

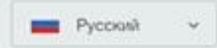

Официальный интернет-портал государственных услуг, 2021 г.

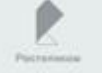

### **4. Голосующий предоставляет доступ партии «ЕДИНАЯ РОССИЯ» к своим данным**

Предоставить

 $\bullet$  esia.gosuslugi.ru

Предоставление прав доступа

авляйте на эту панель сайты, которые вы часто посещаете. <mark>Импортировать закладк</mark>и

**ГОСУСЛУГИ** Доступ к сервисам электронного правительства Предоставление прав доступа Партия "ЕДИНАЯ РОССИЯ" запрашивает следующие права • Просмотр даты вашего рождения  $(2)$ • Просмотр вашего пола  $(?)$ • Просмотр номера вашего мобильного телефона (?) • Просмотр данных о ваших контактах и адресах  $(?)$ • Просмотр данных о вашем документе, удостоверяющем личность  $(?)$ • Просмотр вашей фамилии, имени и отчества (?) Нажимая «Предоставить», вы разрешаете этой информационной системе использовать указанные данные согласно ее правилам и условиям. Вы всегда можете отозвать это разрешение из своего профиля

Отказать

**Голосующий предоставляет право на доступ к своим данным, нажимая соответствующую кнопку**

 $\blacksquare$ 

## 5. Голосующий подтверждает свой номер телефона

#### $\leftarrow$  (8) C A paer.ru.

Добавлейте на эту панель сайты, которые вы часто посещаете. Импортировать закладки

Предварительное голосование 2021

 $127$  отвавов e. **SB** 

#### ЭЛЕКТРОННОЕ **ПРЕДВАРИТЕЛЬНОЕ ГОЛОСОВАНИЕ** 24-30 мая

**ФЕДЕРАЛЬНЫЙ ОРГАНИЗАЦИОННЫЙ КОМИТЕТ ОФИЦИАЛЬНЫЕ ДОКУМЕНТЫ НОВОСТИ КАНДИДАТЫ КАБИНЕТ КАНДИДАТА** 

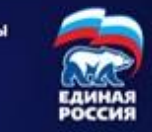

Подтверждение мобильного телефона

Пожалуйста, введите свой мобильный телефон - вам будет отправлен одноразовый пароль для его подтверждения

Мобильный телефон

 $+7(922)22;$ 

Я даю согласие на обработку моих персональных данных в соответствии ФЗ №152-ФЗ «О персональных данных» и на Политику конфиденциальности - Показать подробности

ЗАПРОСИТЬ КОД АВТОРИЗАЦИИ

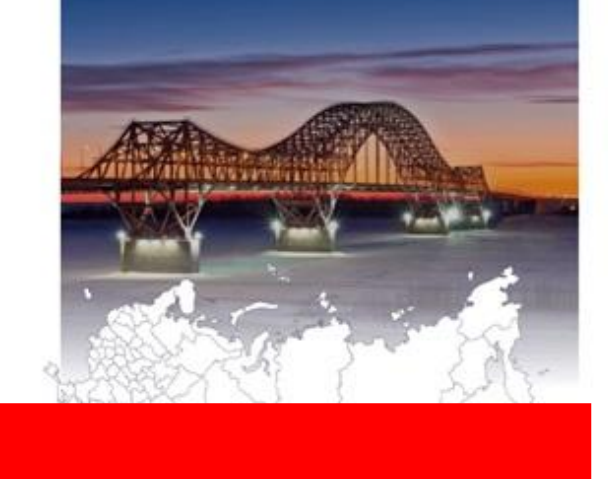

Голосующий ставит галочку «Я даю согласие на обработку моих персональных данных» и нажимает кнопку «Запросить код

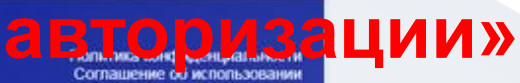

ПРЕДВАРИТЕЛЬНОЕ ГОЛОСОВАНИЕ ©2015-2021, Партия "Единая Россия" Все права защищень

О ПРОЕКТЕ ОРГАНИЗАЦИОННЫЕ КОМИТЕТЫ

Рассказате о

### 6. Голосующий вводит код, пришедший на его телефон

**ЭЛЕКТРОННОЕ ПРЕДВАРИТЕЛЬНОЕ ГОЛОСОВАНИЕ** 24-30 мая

ФЕДЕРАЛЬНЫЙ ОРГАНИЗАЦИОННЫЙ КОМИТЕТ ОФИЦИАЛЬНЫЕ ДОКУМЕНТЫ НОВОСТИ КАНДИДАТЫ КАБИНЕТ КАНДИДАТА

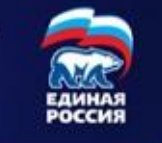

Подтверждение мобильного телефона

Пожалуйста, введите свой мобильный телефон - вам будет отправлен одноразовый пароль для его подтверждения.

Мобильный телефон

 $+7(922)2:$ 

◆ Я даю согласие на обработку моих персональных данных в соответствии ФЗ №152-ФЗ «О персональных данных» и на Политику конфиденциальности - Показать подробности

ПОВТОРНЫЙ ЗАПРОС КОДА ЧЕРЕЗ 04:39

on us SMS 315634

**ПОДТВЕРДИТЬ** 

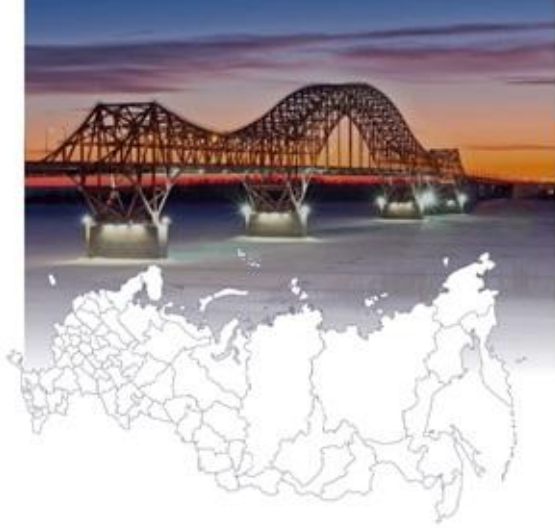

Голосующий ВВОДИТ КОД, пришедший на его телефон, и нажимает кнопку «Подтвердить»

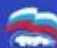

О ПРОЕКТЕ ОРГАНИЗАЦИОННЫЕ КОМИТЕТЫ

Попитика конфиденциальност Cornamouso of wroon yo

## **7. Голосующий вводит свой адрес регистрации**

ЭЛЕКТРОННОЕ **ПРЕДВАРИТЕЛЬНОЕ ГОЛОСОВАНИЕ** 24-30 мая

НОВОСТИ КАНДИДАТЫ КАБИНЕТ КАНДИДАТА **& ЛИЧНЫЕ ДАННЫЕ** 

**ПРЕ БЮЛЛЕТЕНИ ВЫХОД** 

ФЕДЕРАЛЬНЫЙ ОРГАНИЗАЦИОННЫЙ КОМИТЕТ ОФИЦИАЛЬНЫЕ ДОКУМЕНТЫ ЕДИНАЯ<br>РОССИЯ

Указание адреса регистрации для прикрепления к счетному участку предварительного голосования

АДРЕС

Пожалуйста, укажите ваш адрес (по прописке) - это необходимо для определения подходящего счетного участка на ближайшем Предварительном голосовании:

СВЕРДЛОВСКАЯ ОБЛАСТЬ УКАЖИТЕ ВАШ РАЙОН  $\bullet$ УКАЖИТЕ ВАШ РАЙОН АЛАПАЕВСКИЙ РАЙОН **АРТЕМОВСКИЙ РАЙОН АРТИНСКИЙ РАЙОН** АЧИТСКИЙ РАЙОН БАЙКАЛОВСКИЙ РАЙОН БЕЛОЯРСКИЙ РАЙОН БОГДАНОВИЧСКИЙ РАЙОН ВЕРХНЕСАЛДИНСКИЙ РАЙОН ВЕРХОТУРСКИЙ РАЙОН ГАРИНСКИЙ РАЙОН ГОРОД АЛАПАЕВСК ГОРОД АРАМИЛЬ **ГОРОД АСБЕСТ** ГОРОД БЕРЕЗОВСКИЙ ГОРОД ВЕРХНИЙ ТАГИЛ ГОРОД ВЕРХНЯЯ ПЫШМА ГОРОД ВЕРХНЯЯ ТУРА O ПРОЕКТЕ ОРІ ГОРОД ВОЛЧАНСК ПРЕДВАРИТЕЛЬНОЕ ГОЛОСОВАНИЕ ©2015-2021. Партия "Единая Россия". Расскажите о ГОРОД ДЕГТЯРСК nnoekte

**Голосующий вводит свой адрес регистрации, нажимает кнопку «Сохранить»**

Политика конфиденциальнос

Соглашение об использован

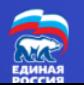

Все права защищены.

#### **8. Голосующий на указанный им номер телефона получает сообщение**

 $17:40$ く **InfoER**  $17:30$ Ваш код для входа на сайт: 315634 **Спасибо за регистрацию, в течение 24 часов мы проверим** 

 $\circledcirc$  <sup>4G</sup><sub>tt</sub>dl  $\circledcirc$ 

**ваши данные**